## **ParkingPay**

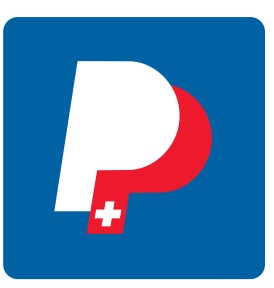

Konto einrichten

- Benutzerprofil
- Fahrzeugkennzeichen eingeben

## Parkvorgang

- Parkdauer 1 2 Stunden mehr einplanen
- kein Ticket legen
- kann über Handy verbucht werden

bei laufendendem Parkvorgang Parkdauer kann geändert werden **PARKDAUER ÄNDERN** Wichtig !! Parkvorgang abschliessen **JETZT STOPPEN** 

Es wird nur die effektive Parkdauer verrechnet.

Bei abgeschlossenem Parkvorgang muss das Fahrzeug wieder in den Verkehr eingefügt werden. Nachzahlen ist dann verboten!!

Somit bietet die Online-Bezahlung grosse Vorteile gegenüber Bezahlung mit Münzen.

Bargeldlos | Ticketlos | Sorgenlos

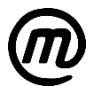